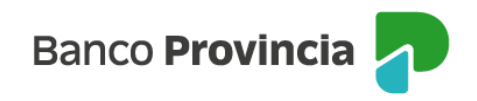

## **Banca Internet Provincia (BIP)**

## **Límite de transferencias**

Para consultar o modificar el límite de transferencia ingresá al menú "Transferencias", opción "Límites".

Visualizarás tus cuentas con el detalle de los límites diarios de transferencias. Ingresando en la opción "Modificar Límite" podrás modificar el "Límite Diario" o solicitar un "Límite transitorio":

- ➢ Si deseás modificar el "Límite diario" deberás completar "Tipo de Límite", "Canal", "Motivo", "Límite" y presionar "aceptar".
- ➢ Si deseás solicitar un "Límite transitorio" deberás completar "Tipo de Límite", "Motivo", "Límite", "Fecha desde", "Fecha hasta" y presionar "aceptar".

Luego de presionar el botón "aceptar", visualizarás una ventana con el detalle de la operación que se realizará. Si los datos son correctos, ingresá el segundo factor de seguridad y hacé clic en "Confirmar" para finalizar la transacción.

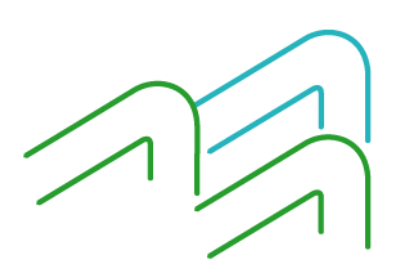

Manual BIP Personas. Límite de transferencias

Página 1 de 1